#### 【VOX-BASE II インストール後のRS\_Baseの設定】

(127)(a) Di∞m ファイルリストのテキストを引数で立ちあげるソフト(VOX-BASE等) C:/Program Files (x86)/j-mac system/Vox-base/vbw32j.exe

クリック場所 |穣査名 ▽| 12回段階表示 |yes ▽| | BO X-BASE & 他Viewer同時立ち上げ |

#### (127)(a):Dicomファイルリストのテキストを引数で立ち上げるソフト(VOX-BASE等)

にて、VOX-BASEの exeのフルパスを指定しますが、VOX-BASEを既定通りにインストール 後、基本情報を表示させれば、インストールホルダーを変更していない場合は、フルパスが 自動で入ります。

(a) クリック場所:検査名 or 日付の指定ですが、既定は検査名です。

(b) 2段階表示:yes 最初の一枚を表示後、他の画像を読み込むようにしています。

no にすると、胸部写真でも、表示枚数が多いと、4-6分割に表示されます。

まずは、yes とし、no表示だとどうなるかは後から試してみてください。

(c) 他Viewerの立ち上げ:既定は no です。

yesにするとVOX-BASEと共に日付をクリックして 起動するViewerも同時に立ち上がります。

 尚、VOX-BASE と ApolloViewLite の両方が立ち上がると、閉じるのに手間がかかります が、その場合、http://localhost/~rsn/gamma.cgi?ApolloViewLite\_delete のリンクを作って、ク リックすると、VOX-BASE, ApolloViewLite,RS\_Viewer,ViewPlus.exe のプログラムがクローズ します。

#### 【日付クリック時にどの Viewerを表示させるか】

(124) DICOM(検査名クリック) RSViewer v| RSViewerを使用 [yes v| RSViewer or ApolloViewLiteでCTRを診断に追加 [yes v] 外部ソフトをポップアップ命令で開く ves V

VOXーBASEを検査名クリックで立ち上がるように指定した場合、今まで検査名クリック で立ち上げていたviewerは立ち上がらなくなります。VOXーBASE と RS\_Viewerは表示が 似通っているため、日付クリックでは、ApolloViewLite を立ち上げるのがベターかも 知れません。

## 【VOX-BASE IIのアイコンボタンのカスタマイズ方法】

## ★VOX-BASEでのDicom画像表示

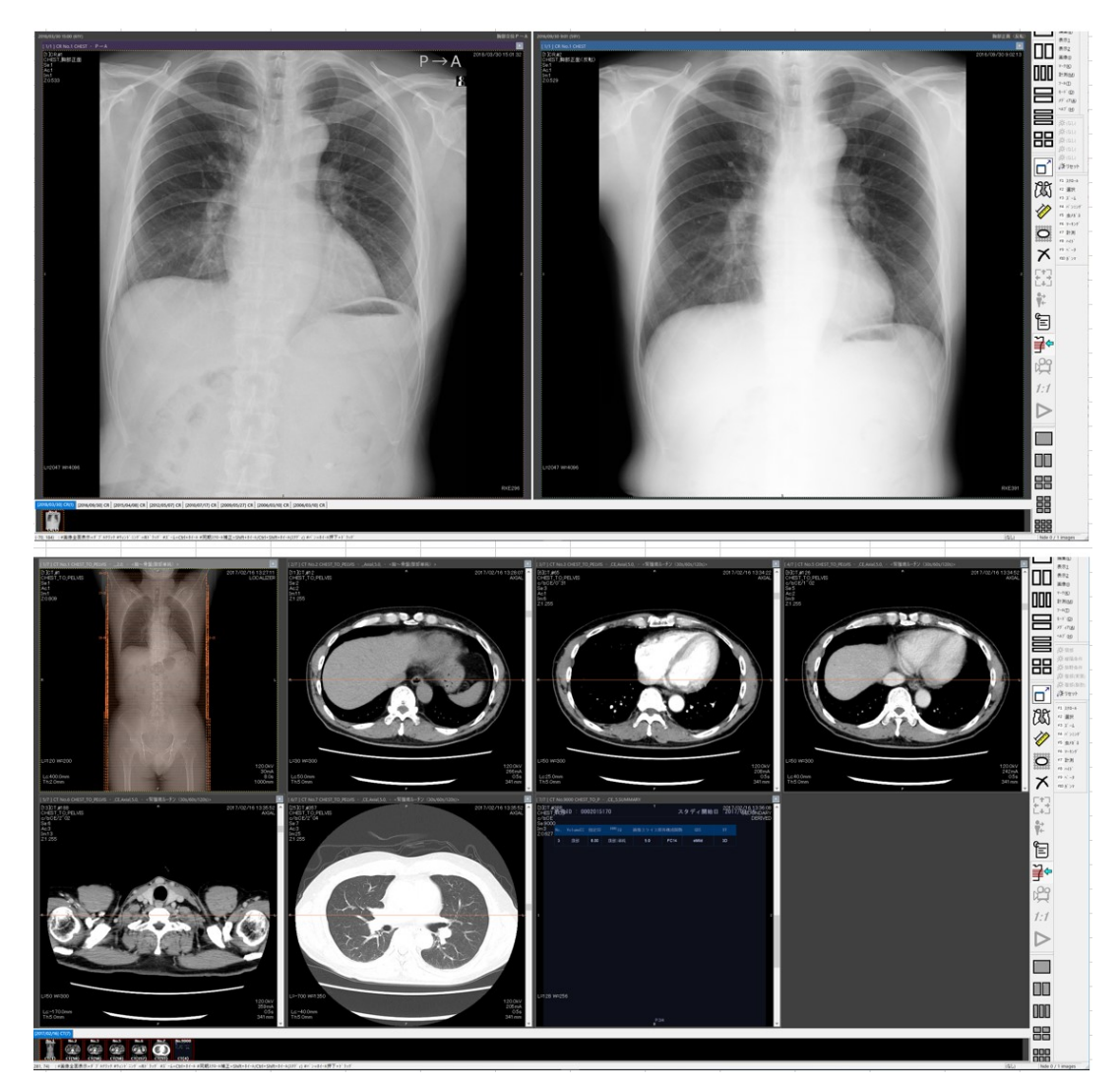

RS Baseからの起動では、胸部写真、CT、MRの違いによって、初期表示の行列などを指定 出来ないために、RS Baseからの起動方法を少しだけ工夫して胸部写真、CTにて、本画像の 様な表示形態になるようにしています。

(モダリティー、シリーズ番号等を指定して、検査によって表示を変更する機能はあるようなの ですが、RS Baseから全画像のシリーズをリアルタイムに拾うことは事実上不可能なので致し 方ありません)

## ★機能アイコンの表示、非表示指定。

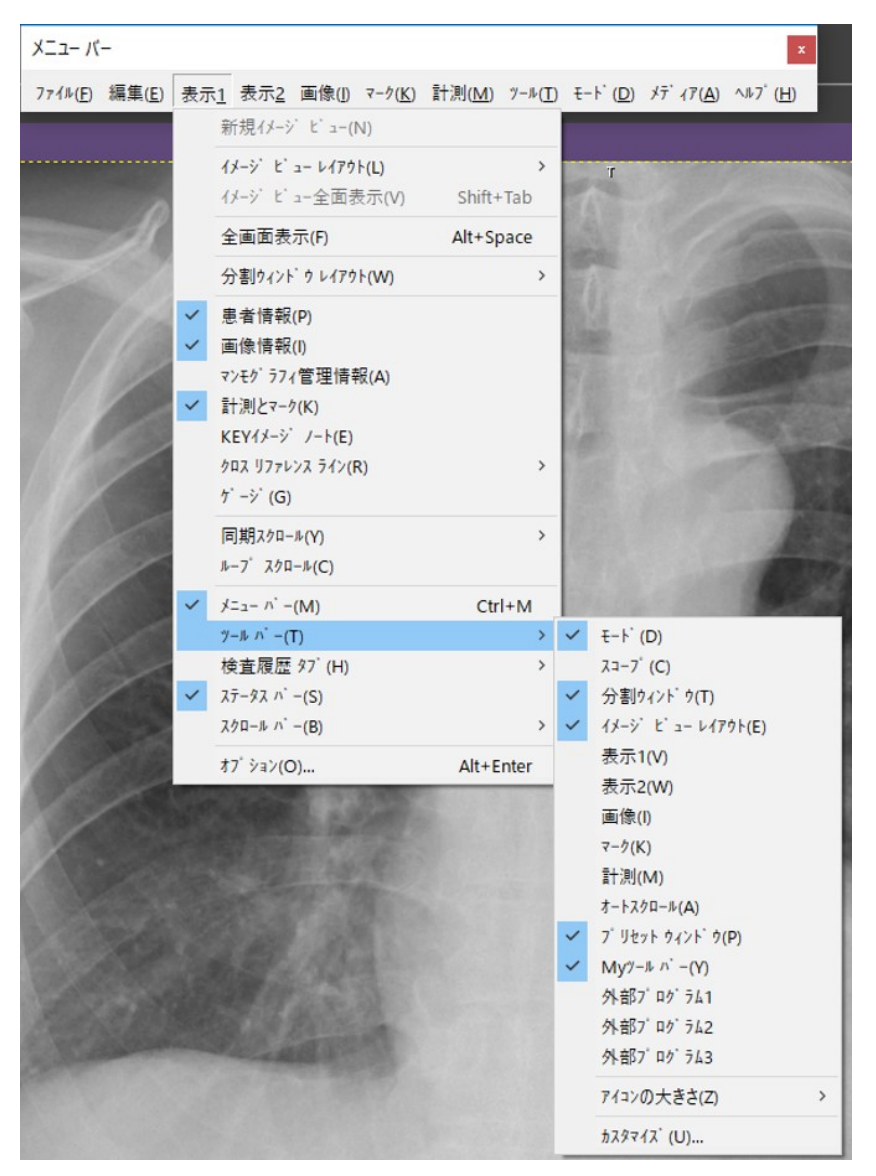

上部アイコンのカスタマイズ方法ですが、全画面表示に関しては、表示1 をクリックした最初 のメニューのチェックの有無で、操作アイコンの表示非表示が変わりますが、全画面ではない、 画面内のwindowサイズでは(通常こちらの使用になるかと思いますが)、表示1、ツールバー (T) の指定にて、アイコンの表示、非表示が変わります。

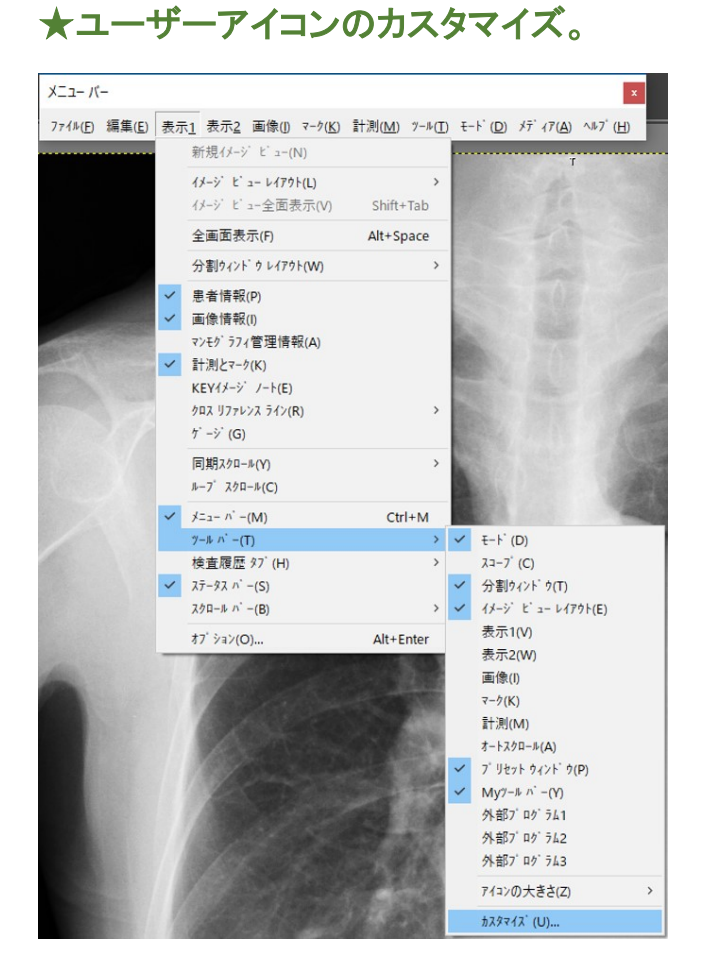

## ユーザーアイコンのカスタマイズには、表示1、ツールバー、カスタマイズと表示させると、下 記のカスタマイズの画面が表示されます。

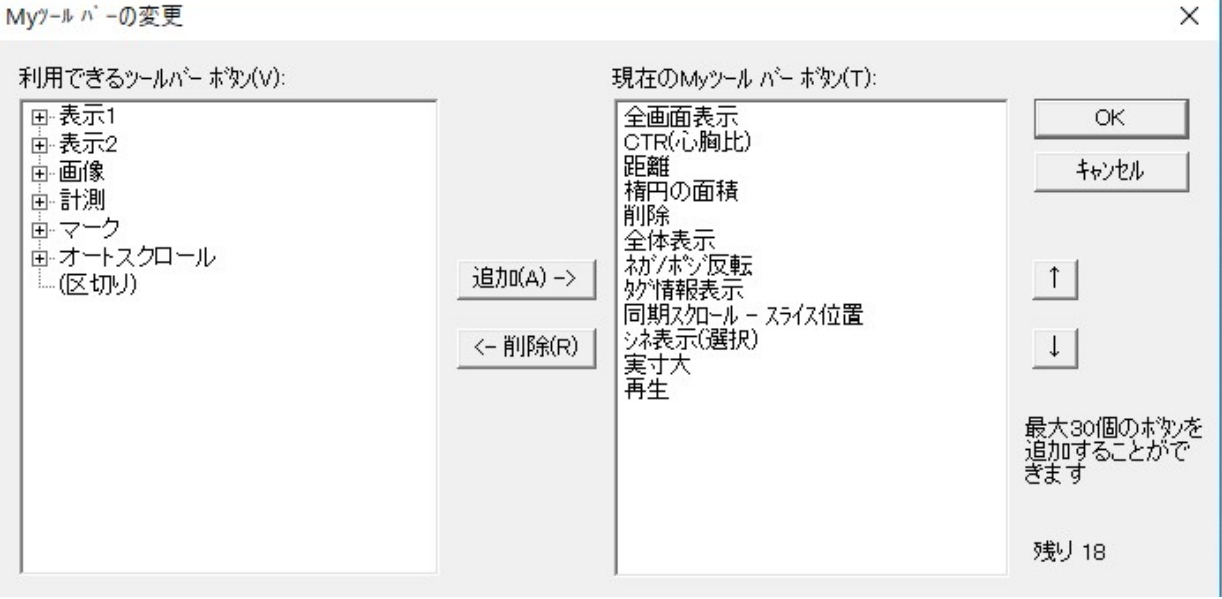

本画面で、ユーザーアイコンとして何のボタンを表示するか指定できます。

# ★アイコンを上部に表示させる。

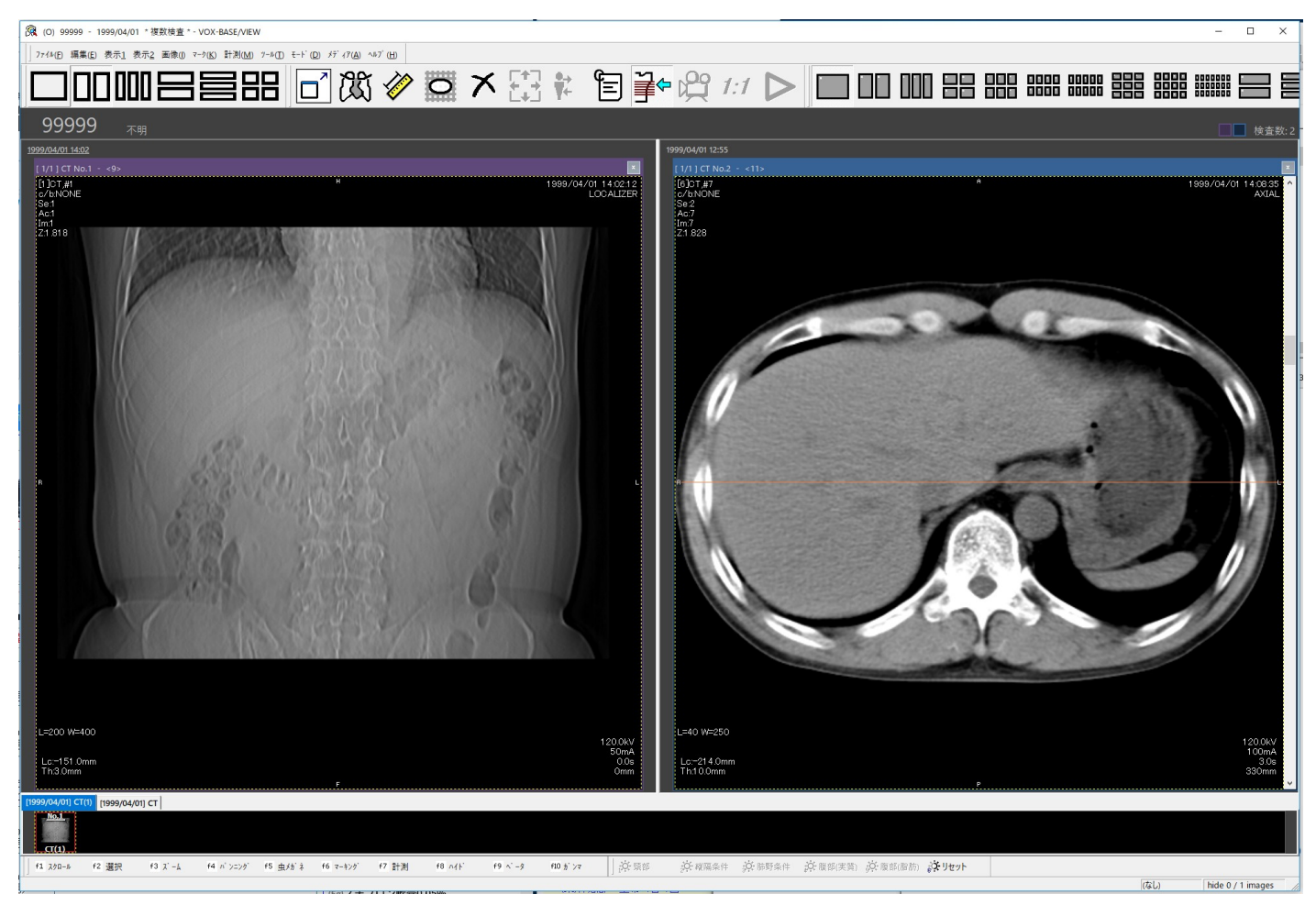

アイコンの表示、非表示を 表示1、ツールバーで指定して、アイコンの場所を好みで変えると、 上記のような感じになります。

★アイコン、メニューを右側に表示させる。

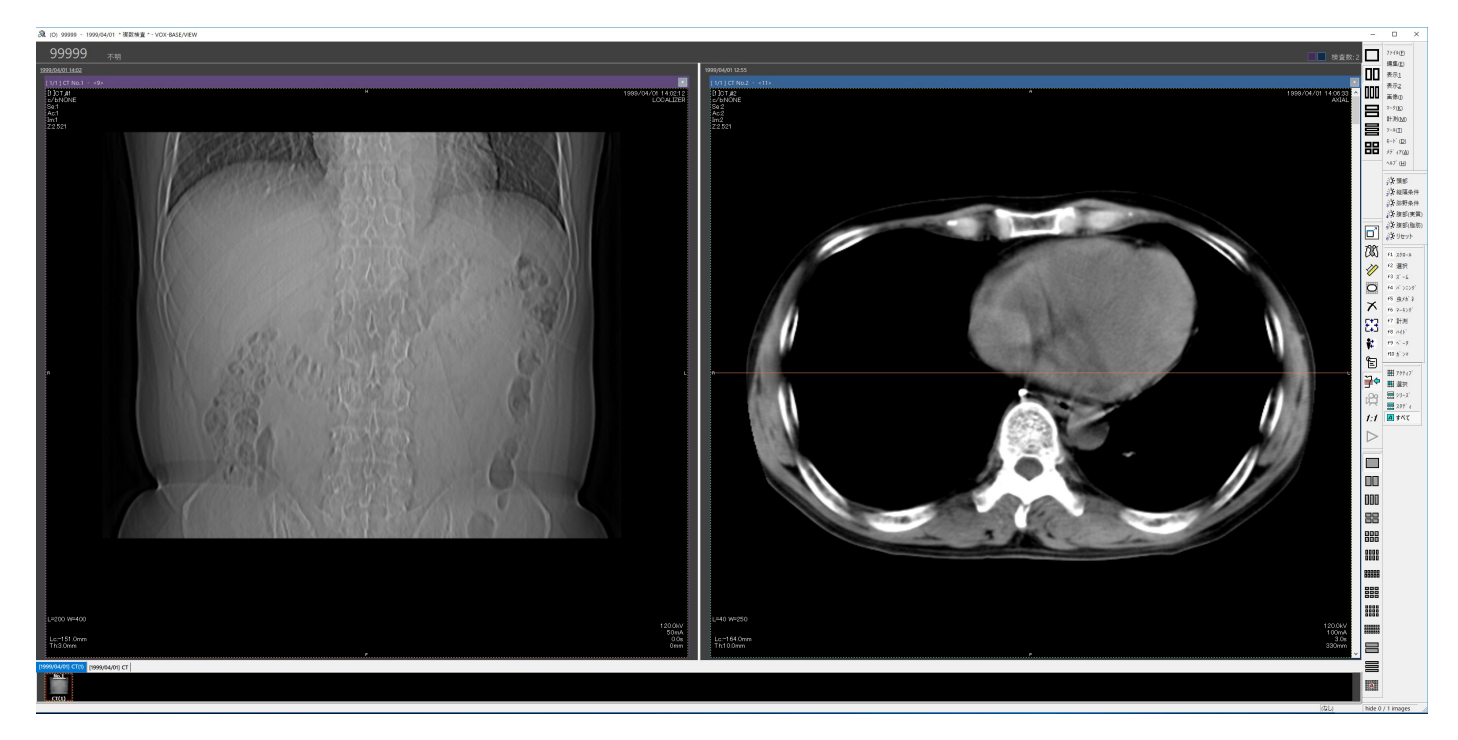

横の長さがあまっているディスプレイを使用されている場合は、アイコン群の最初の部分あた りをマウスでつかんで、左右に移動させることが出来ます。

 横長ディスプレイでは、アイコンを左右に移動した方が、縦表示領域が長くなりますので、胸 部写真などが少し大きく表示されます。